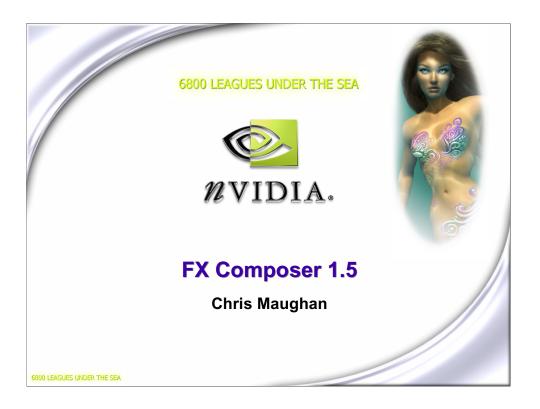

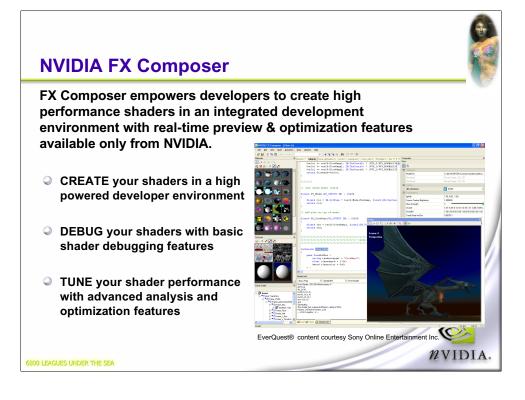

Be sure to check out the complete User Guide and helpful tutorials!

EverQuest® content courtesy Sony Online Entertainment Inc. EverQuest is a registered trademark of Sony Computer Entertainment America Inc. © 2004 Sony Computer Entertainment America Inc. All rights reserved.

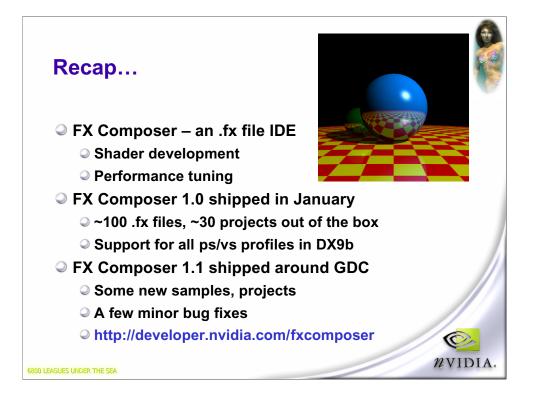

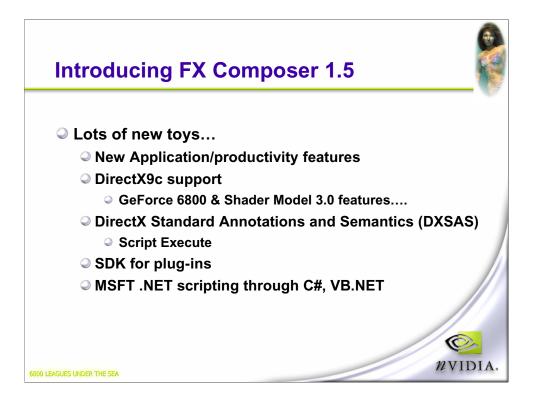

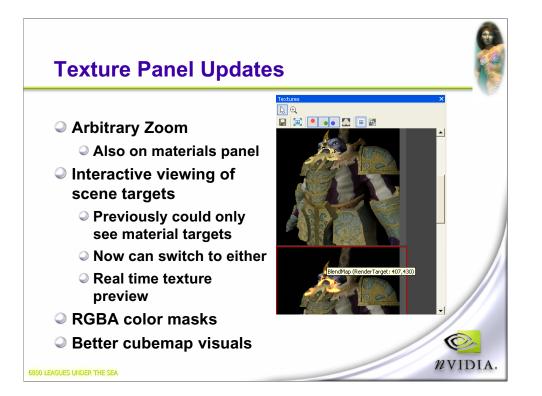

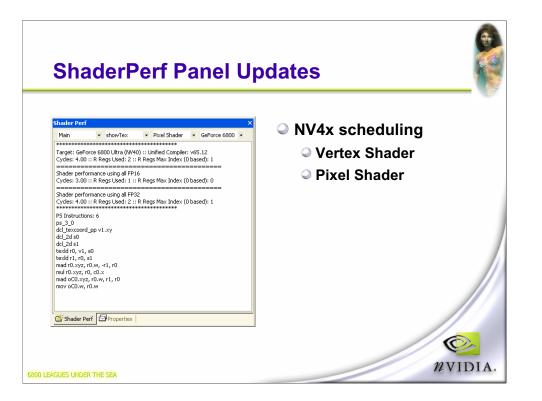

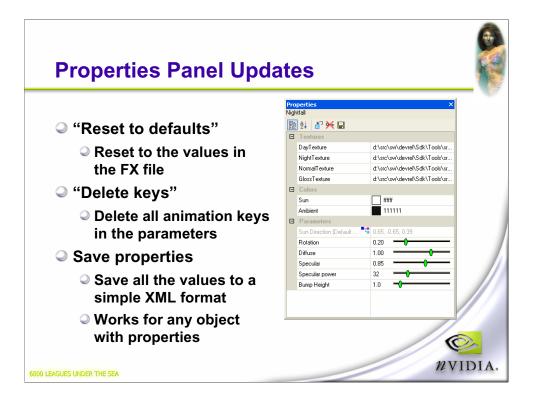

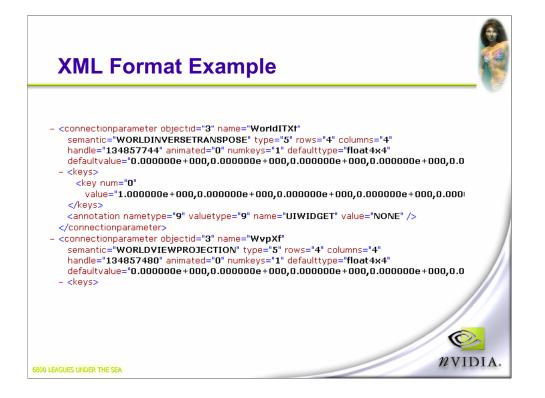

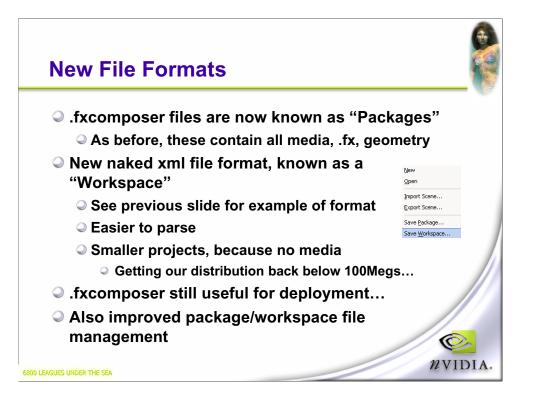

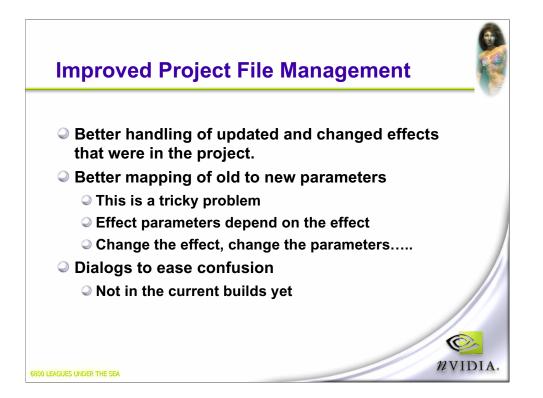

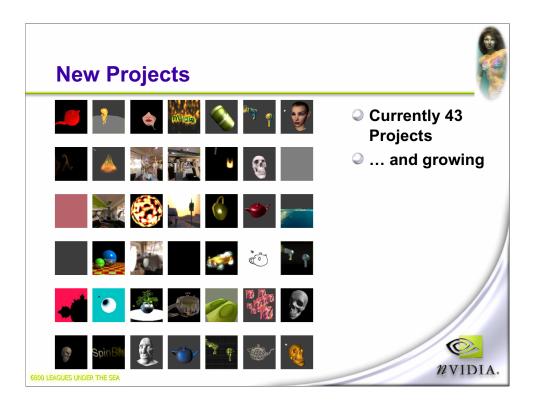

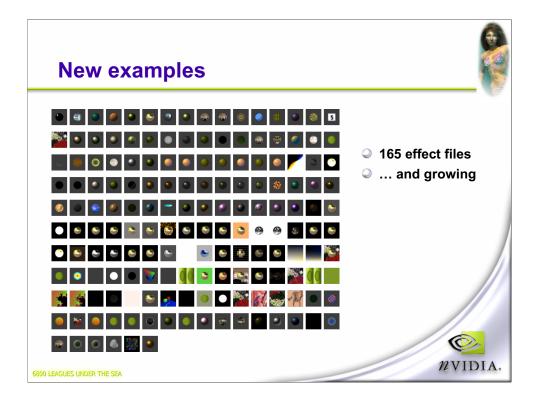

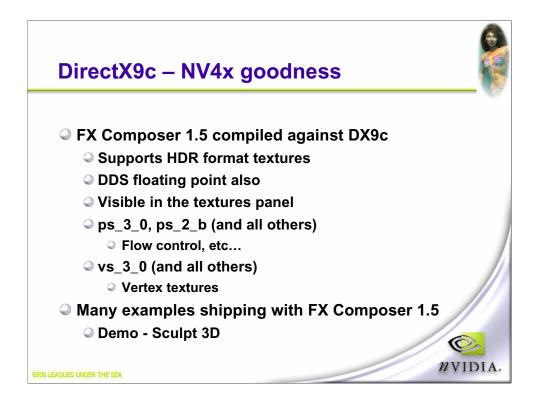

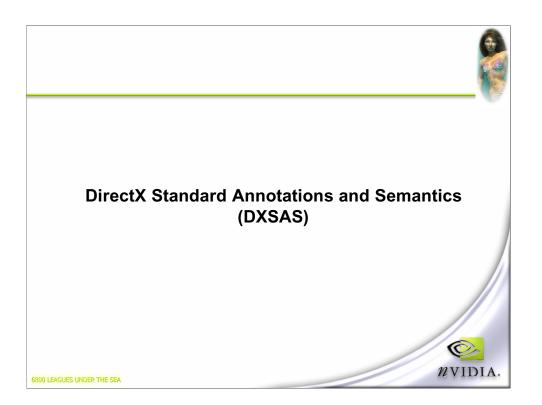

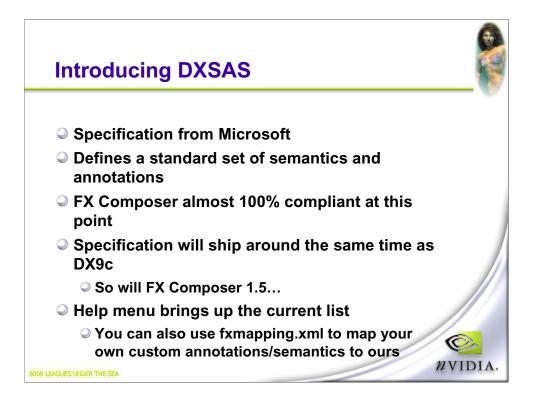

| emantics  |                                                                                                    |                       |           |                        |
|-----------|----------------------------------------------------------------------------------------------------|-----------------------|-----------|------------------------|
| Semantic  | Description                                                                                          | Data Type             | Supported | FX<br>Composer<br>Only |
| diffuse#  | Color value to be used as<br>the diffuse color. The fourth<br>channel represents diffuse<br>alpha.   | float4,float3,texture | yes       | -                      |
| specular# | Color value to be used as<br>the specular color. The<br>fourth channel represents<br>specular alpha. | float4,float3,texture | yes       | -                      |
|           | specular alpha.<br>Color value to be used as                                                         |                       |           |                        |

Screenshot of page from the FX Composer help. This page is generated from fxmapping.xml, which tells FX Composer how to map semantics/annotations to it's internal values, and has validation information for types in fxmapping.

Example semantics – DIFFUSE and WORLDVIEW, conformant with the spec.

|            |                                                                                             |           |           | FX                     |
|------------|---------------------------------------------------------------------------------------------|-----------|-----------|------------------------|
| Annotation | Description                                                                                 | Data Type | Supported | rx<br>Composer<br>Only |
| îrustum    | This is type is associated with a frustum                                                   | matrix    | yes       | -                      |
| uiname     | This is a string that describes variable, i.e. a pretty name used for labeling an ui dialog | string    | yes       | -                      |
| uhelp      | This is the string for helpful information that is displayed to a user in a tool.           | string    | -         | -                      |
| uiwidget   | Described the widget to be used to edit the value.                                          | string    | yes       | -                      |

Example annotations.

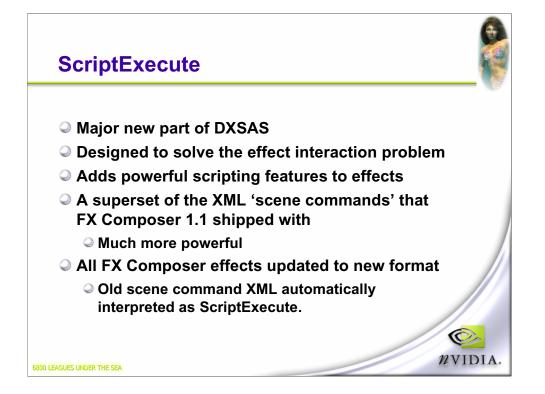

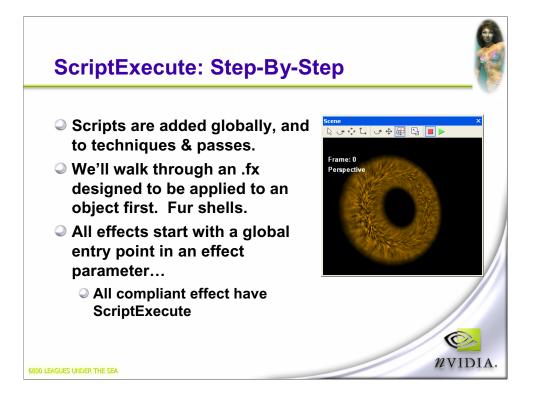

Notes for the structure:

STANDARDSGLOBAL semantic to label it. Version number of spec, because it's a float.

ScriptClass is the type of thing that this .fx file handles – in this case it's designed to work on individual objects.

IMPORTANT POINT – the script makes the engine easy because it is always following the script. No scripts without scriptexecute – engine builds a 'fake' one if necessary.

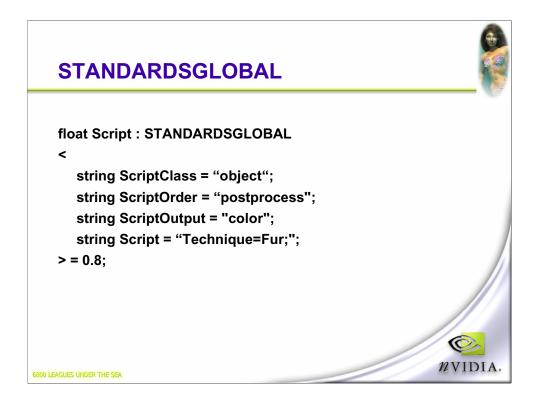

Note: Version number. STANDARDSGLOBAL semantic

ScriptClass – what this effect is designed to work on.

ScriptOrder – Where it is run

ScriptOutput – What it generates.

Script function – just calls a technique script "Fur". This is like a function call.

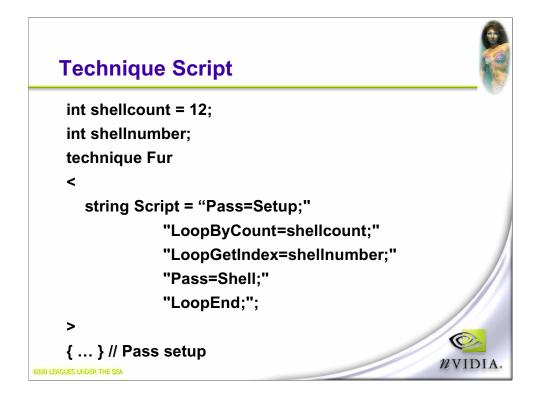

**Global variables** – shellcount, the number of shells. shellnumber, the current shell we are dealing with.

Same script declaration.

Note the string concatentation.

-First, immediately call a script in a pass.

-Now begin a loop, at 12 (shellcount)

## -Write the current loop count into shellnumber

-Call a pass (Shell)

-End the loop.

-Repeat

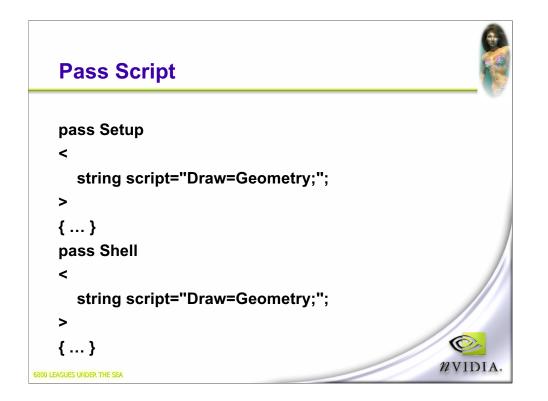

These pass scripts are simple – **just call Draw**. Draw draws all the **current geometry for this shape**. Can also call **Draw="buffer"** for a full screen quad. Can also call **Draw="scene"** for whole scene Time for a demo

| Conditionals                                                   |                                                                              |                        |  |  |  |  |  |  |
|----------------------------------------------------------------|------------------------------------------------------------------------------|------------------------|--|--|--|--|--|--|
|                                                                | This one from a STANDARDSGLOBAL "Glow Quality" appears in UI with a combobox |                        |  |  |  |  |  |  |
| string Script = "Technique=Glow Quality?Glow_9Tap:Glow_5Tap;"; |                                                                              |                        |  |  |  |  |  |  |
| E                                                              | Parameters                                                                   |                        |  |  |  |  |  |  |
|                                                                | lightdir                                                                     | 1.00, 0.00, -1.00      |  |  |  |  |  |  |
|                                                                | Source Texture Brightness                                                    | 1.000000               |  |  |  |  |  |  |
|                                                                | Glow Strength                                                                | 3.0                    |  |  |  |  |  |  |
|                                                                | Texel Stride for Blur                                                        | 0.007813               |  |  |  |  |  |  |
|                                                                | GlowQuality                                                                  | Glow_9Tap              |  |  |  |  |  |  |
|                                                                |                                                                              | Glow_9Tap<br>Glow_5Tap |  |  |  |  |  |  |
|                                                                |                                                                              |                        |  |  |  |  |  |  |
| 6800 LEAGUES UNDER THE SEA                                     |                                                                              |                        |  |  |  |  |  |  |

UI is built from conditionals so the user can choose the path through the script.

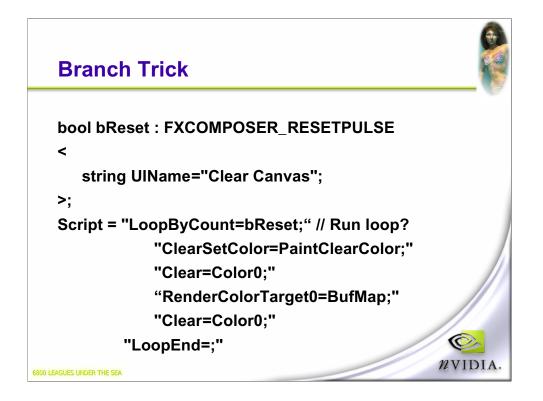

From the paint 3D sample.

FXCOMPSER\_RESETPULSE is a private semantic to FX Composer that forces the bool to true at startup, resize.

Otherwise the bool controls the flow.

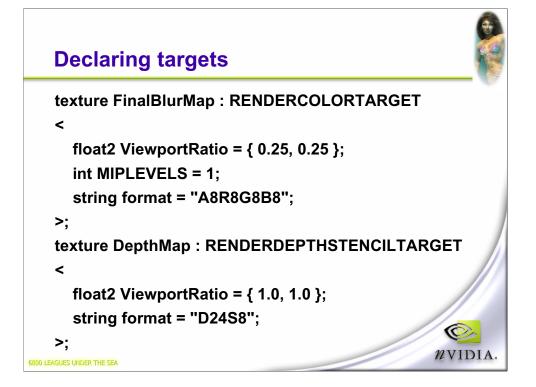

**Semantics** declare that they are targets. **Ratio** used to get relative to viewport Can also have **Dimensions**.

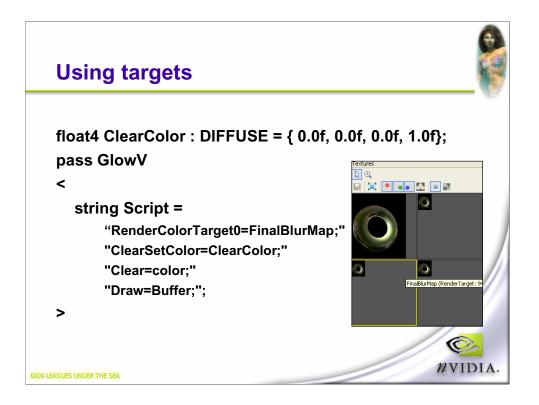

Note – **index** for **rendertarget MRT Global Color** value – can set in the UI. Draws a quad.

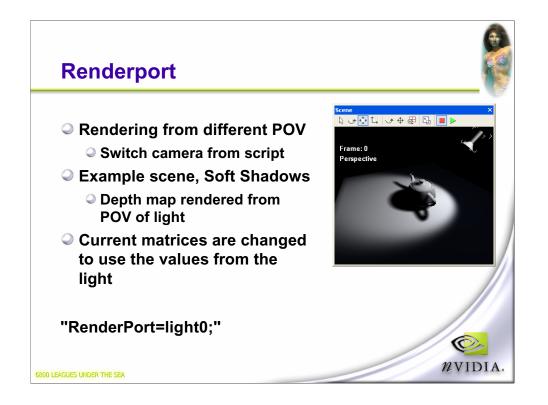

Can do demo at this point, depending on time

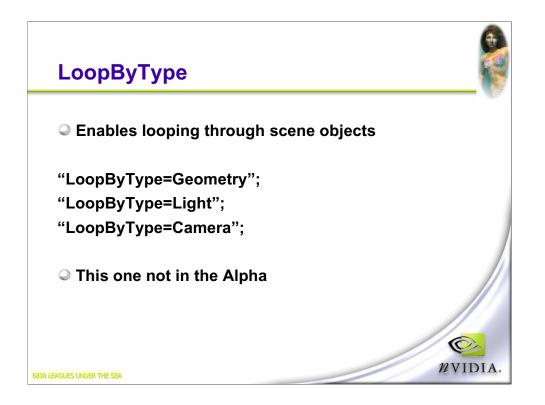

Geometry == all objects in scene that use this geometry.

Light == Lights that affect this material.

Camera == Cameras

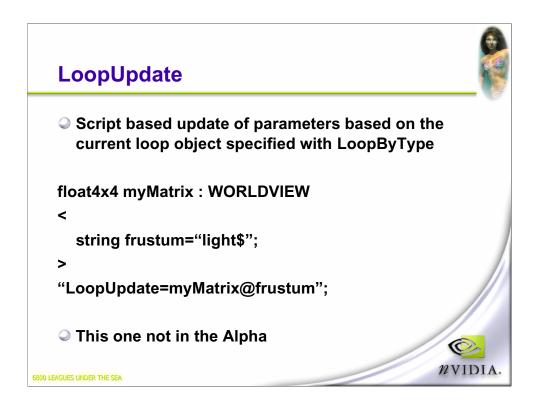

Script causes the worldview matrix to be updated with the current light # in the loop.

In beta 1. I'm more hazy about these 2 commands until I've implemented, I won't fully get it.

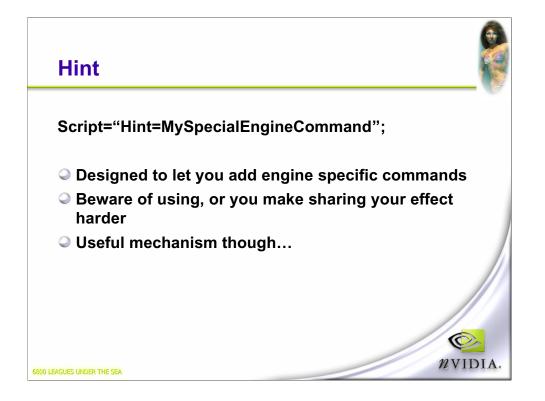

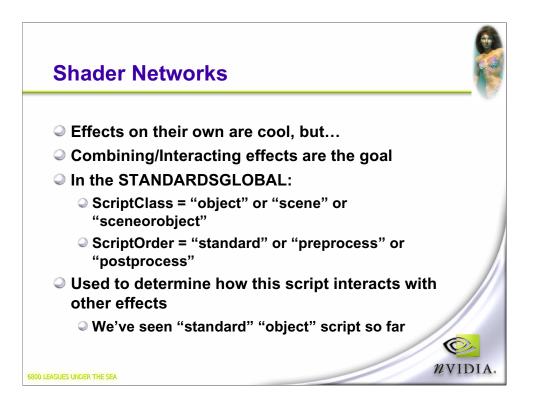

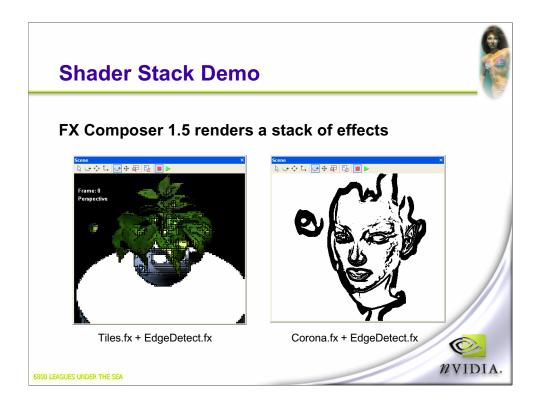

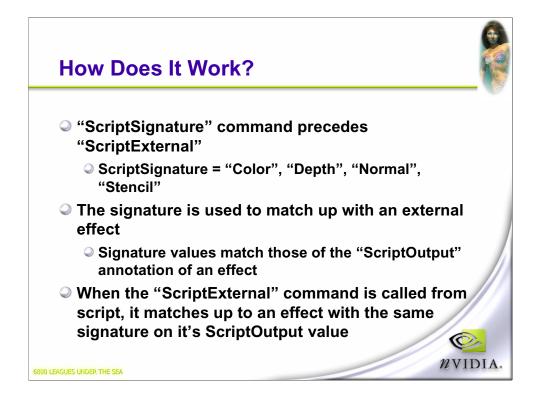

Diagram coming up

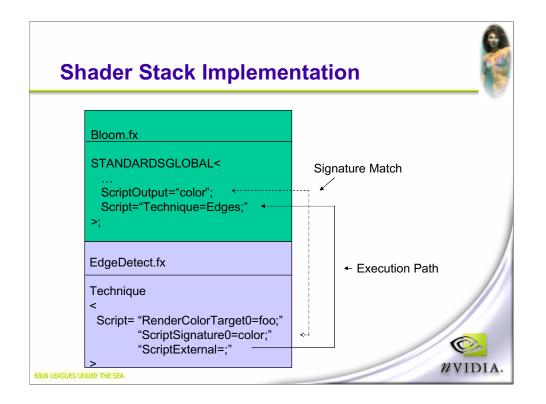

This diagram shows how 2 effects in a stack are matched up based on signature.

The bottom of the stack is ran first, calling the previous stack script to get the color buffer.

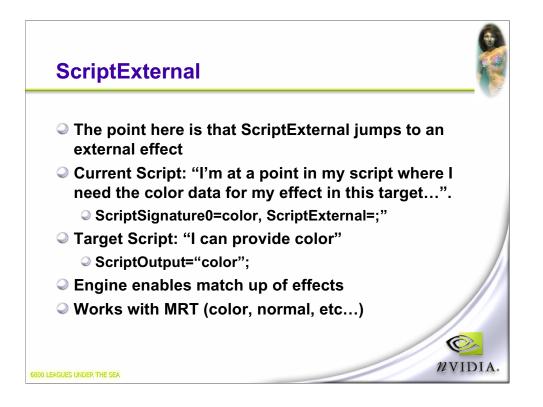

The target color data is placed into the active rendertarget. So a script can declare a rendertarget, then get the current scene into it.

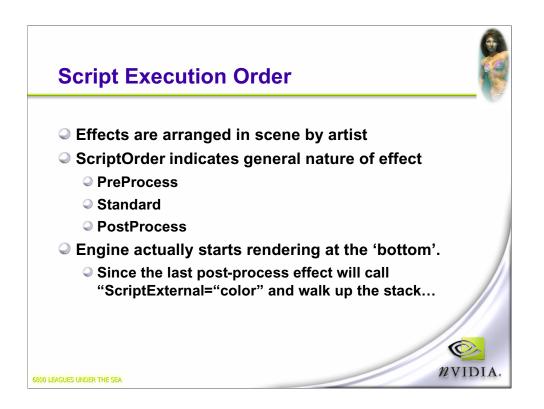

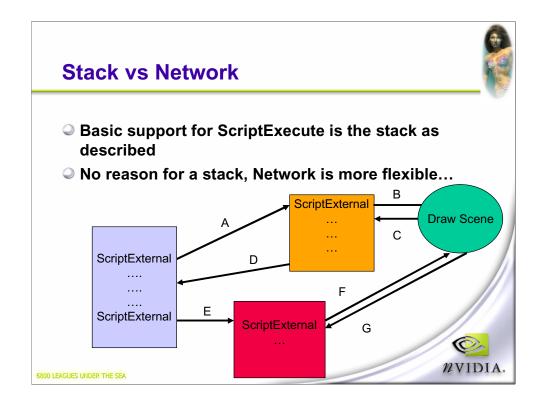

Follow the arrows to see the execution path. Note that the DrawScene occurs when there's no connection/you're at the top of the stack.

Lends itself very well to wiregraph style of interface...

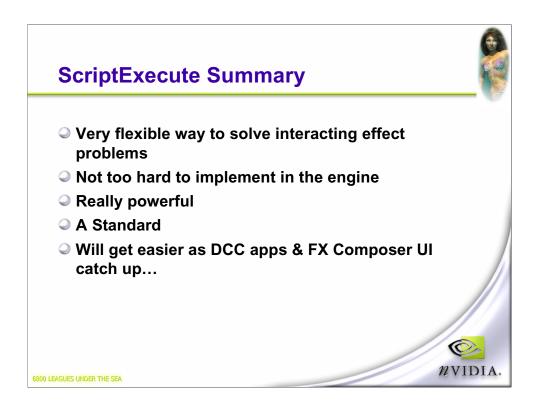

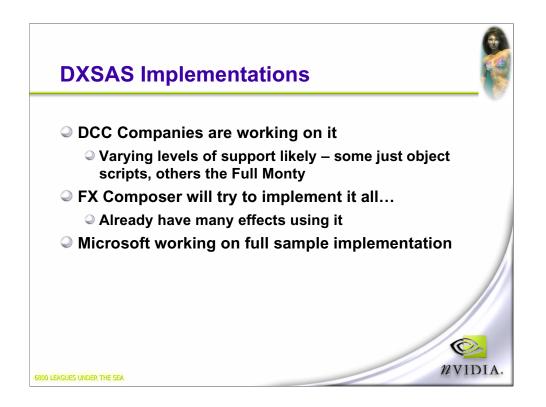

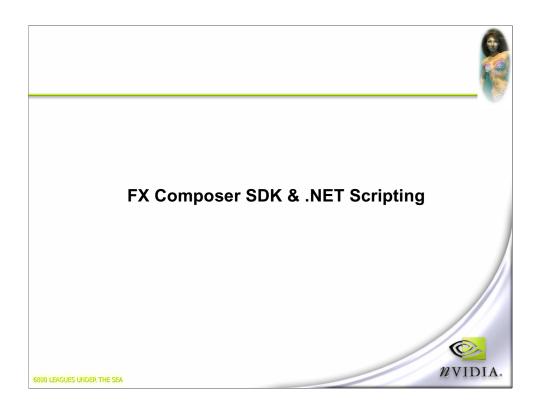

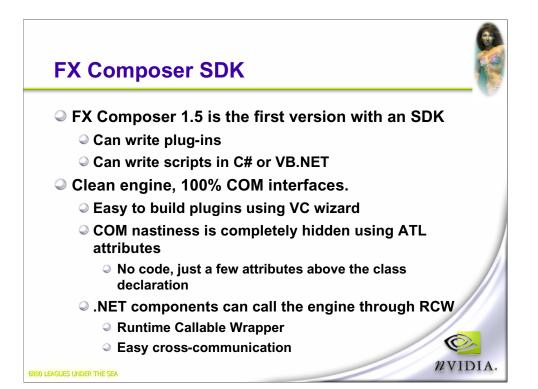

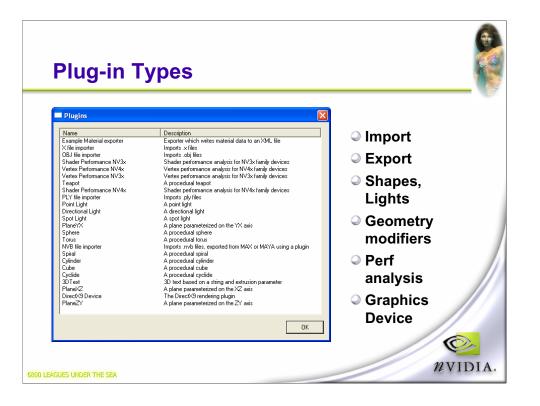

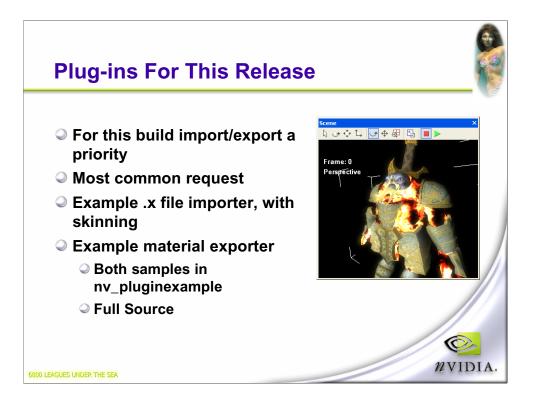

|                                                                                                    |                                           | ATL Project Wizard - myp                                                                  | lug                                                                                 |
|----------------------------------------------------------------------------------------------------|-------------------------------------------|-------------------------------------------------------------------------------------------|-------------------------------------------------------------------------------------|
| Attributed C++ DLL                                                                                                    |                                           | Application Settings<br>Specify the application type and feature support for the project. |                                                                                     |
| nplement Interface Wizard - I<br>Welcome to the Implement<br>This wizard implements an interface                                                                | Interface Wizard                          | Overview<br>Application Settings                                                          | ✓ Attributed Server type:     (• Dynamic-link library (DLL)     (• Executable (EXE) |
| Implement interface from:<br>Project C <u>R</u> egistry C File<br>Location:                                                                                     | Available type libraries:<br>Embedded IDL |                                                                                           | C Service (EXE) Additional options: Allow merging of groxy/stub code Support MFC    |
| Interfaces:                                                                                                    | Implement interfaces                      |                                                                                           | Support COM+ 1.0                                                                    |
| INVGeoPipeObject_Shape<br>INVGeoPipeObject_Sphere<br>INVGeoStream<br>INVGPUPerformance<br>INVGPUVertexPerformance<br>INVIGPUVertexPerformance<br>INVInportScene | × ×                                       |                                                                                           |                                                                                     |

You can use the VC IDE to implement the DLL, the COM bits, and let you pick the plugin interface you want to support....

Should we do a 'custom' wizard? Not sure this is necessary...

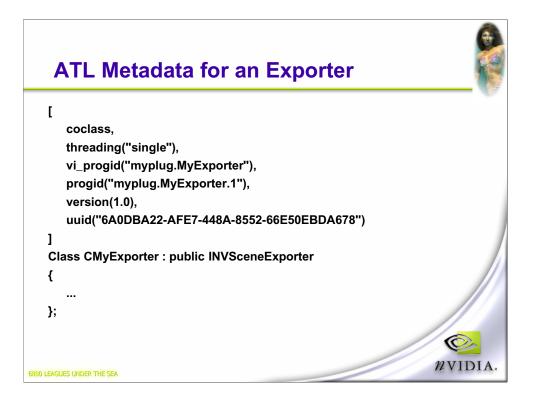

This is the junk that VC adds to the class definition. All you need to know is that the progid section has to be copied into the FX composer plugins.xml, which tells FX Composer what to look for.

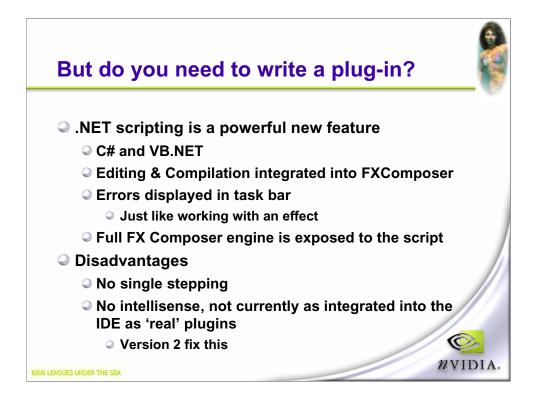

Debugging of small scripts isn't hard....Intellisense is easy to add, but not for 1.5May get more integration.... We'll see.

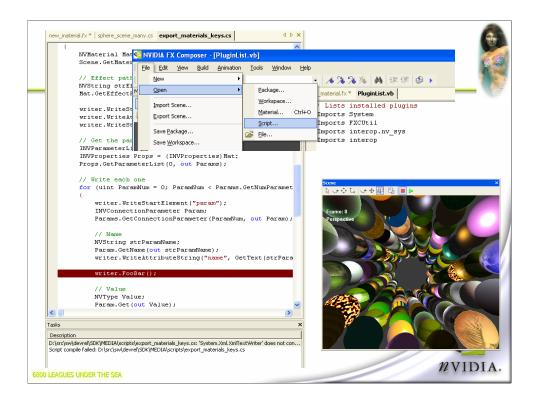

Do a scripting demo, spirals....

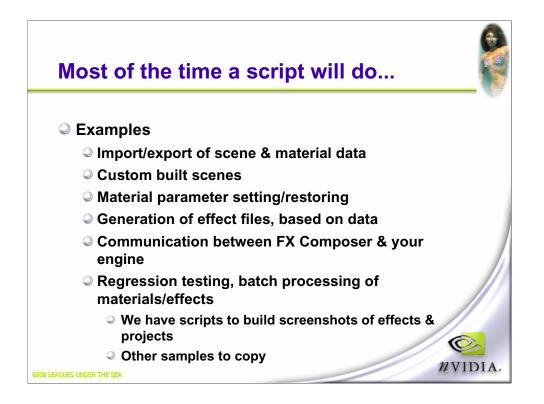

If have time, show a script loading projects. Great demo of stability.

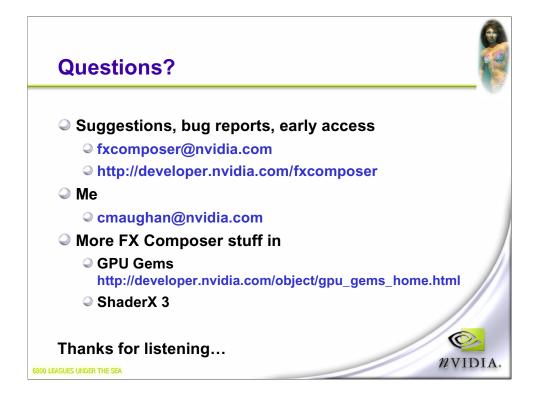